# **General Assembly of Maryland Website Search Help**

#### **Contents**

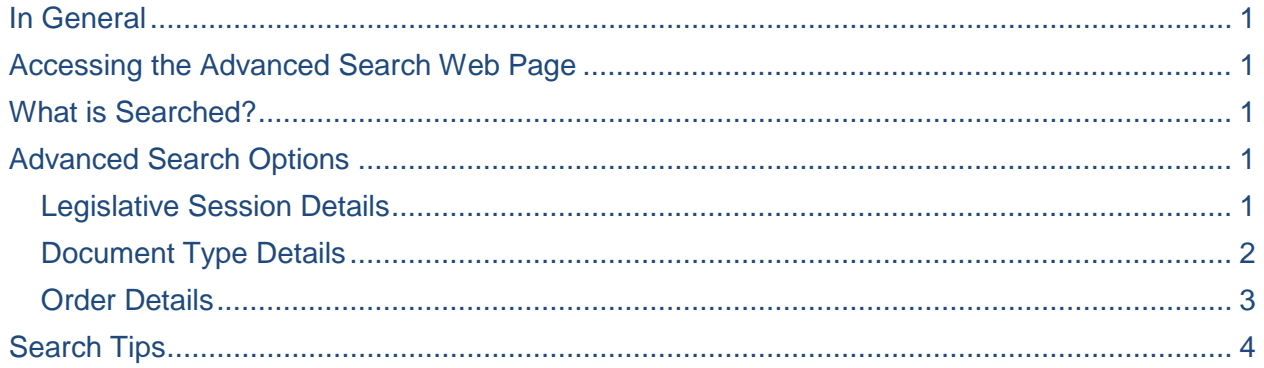

## <span id="page-0-0"></span>**In General**

This document contains tips for using the "Advanced" search function on the General Assembly of Maryland Website.

## <span id="page-0-1"></span>**Accessing the Advanced Search Web Page**

Navigate to the advanced search web page, clicking "**Advanced**" next to the search textbox in the top-right corner of the website. If search results page is already on display, click the "**Advanced Search**" link under the search textbox.

### <span id="page-0-2"></span>**What is Searched?**

Web pages (primarily in html format) and documents (primarily in PDF format) from the General Assembly of Maryland website [\(http://mgaleg.maryland.gov/\)](http://mgaleg.maryland.gov/) and the Department of Legislative Services website [\(http://dls.maryland.gov/\)](http://dls.maryland.gov/).

## <span id="page-0-3"></span>**Advanced Search Options**

Advanced search provides the following options to filter and sort results:

- Legislative Session
- Document Type
- Order

### <span id="page-0-4"></span>**Legislative Session Details**

To search all "**Legislative Sessions**", click on the "Deselect All" link to uncheck all boxes in the list.

To narrow the search results to specific "**Legislative Sessions**", only check those boxes.

Note: Some document type collections are unable to be filtered by Legislative Session. Please refer to the document type list below.

### <span id="page-1-0"></span>**Document Type Details**

To search all "**Document Types**", click on the "Deselect All" link to uncheck all boxes in the list.

To narrow the search results to specific "**Document Types**", only check those boxes. The table below describes what information is contained in each of available document types.

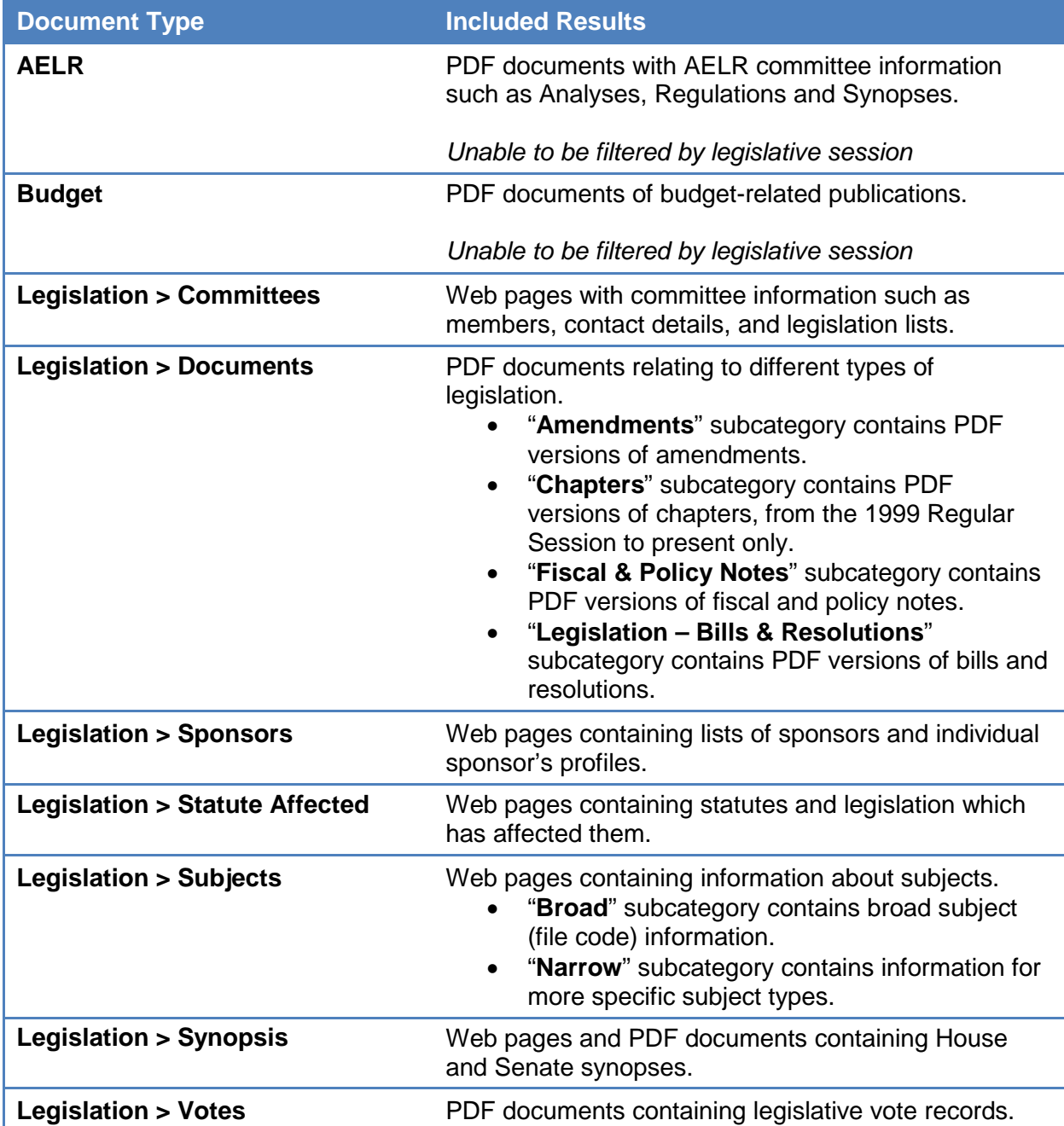

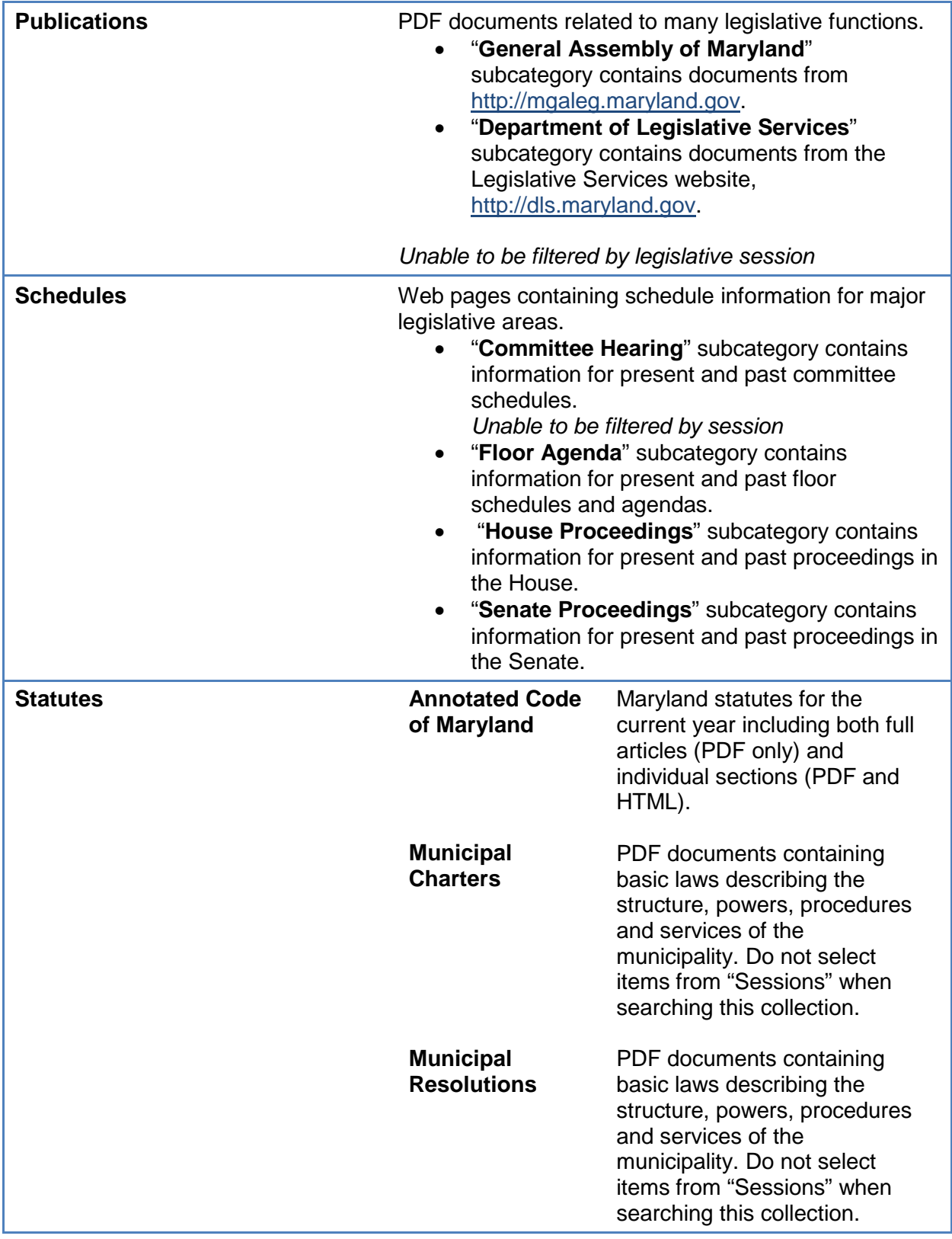

## <span id="page-2-0"></span>**Order Details**

The order in which to display the search results can be selected.

Results can be ordered by relevance, which shows first the results expected to be most relevant for your search terms.

Results can alternatively be ordered by date, which shows first documents created or updated more recently.

### <span id="page-3-0"></span>**Search Tips**

Search results can further be narrowed by using one or more of these options on the search phrase:

- Placing terms inside quotes to match an exact phrase.
- Prefixing words to exclude with a dash.
- Using the asterisk (\*) wildcard character to search for variations of a word.
- Using search connectors to define relationships between search terms.

#### **Searching by Word or Phrase**

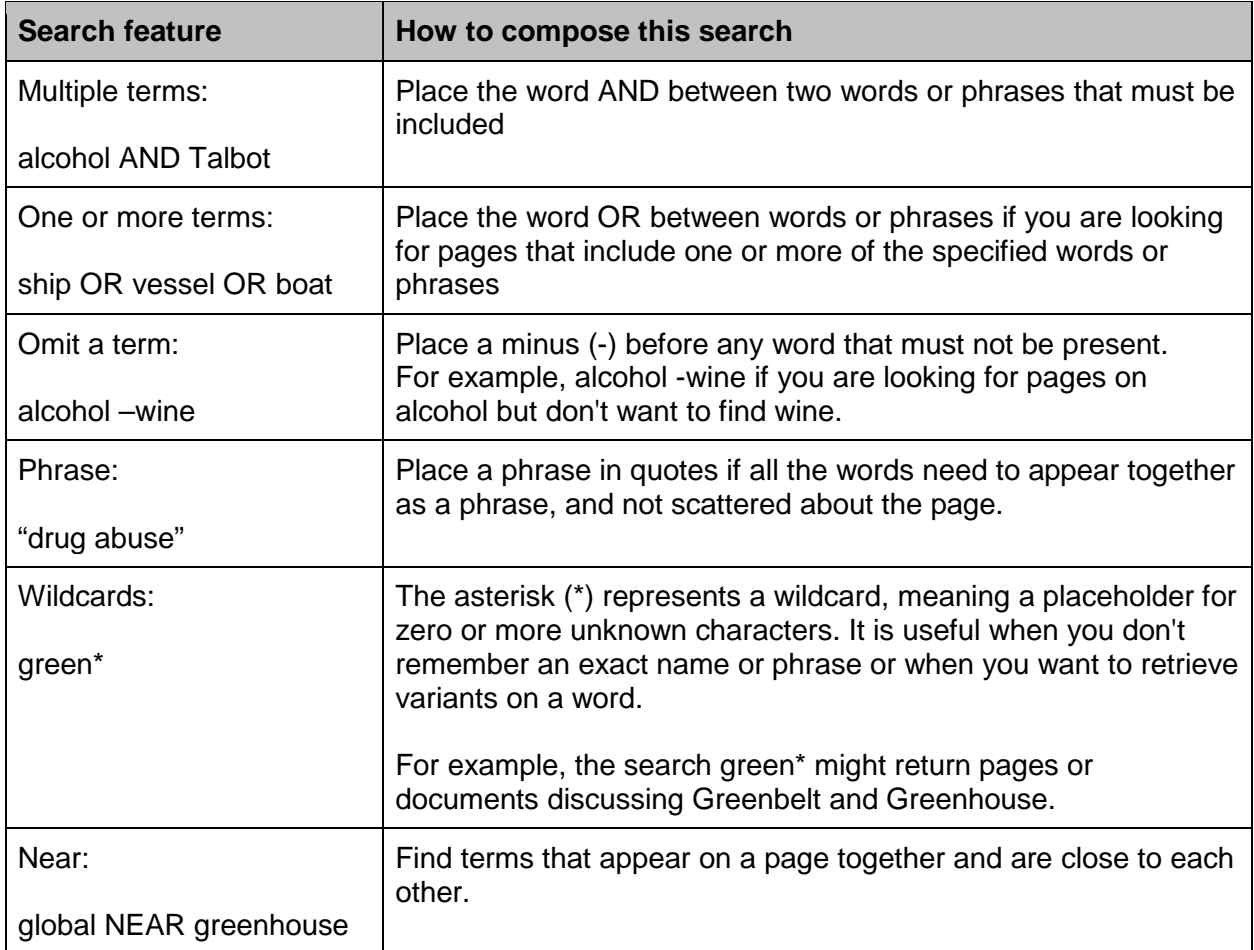